# **CENG 492 PROGRESS REPORT – 10**

**Group Name:** iTeam4

**Group Members:**

- Emilbek Joldoshev 1592476
- Hassan Salehe Matar 1591114
- Mehmet Barış Özkan 1560747
- Hüseyin Lutin 1560408

**Project Name:** Online National Election Voting System

In this document the weekly activities done by the iTeam4 for the senior project are described and the progress of the project is stated.

# **Mehmet Barış Özkan**

This week we have worked on the user interfaces that will be used by the voters during the normal interactive mode. Voters will connect to system by providing their voter identity number and password.

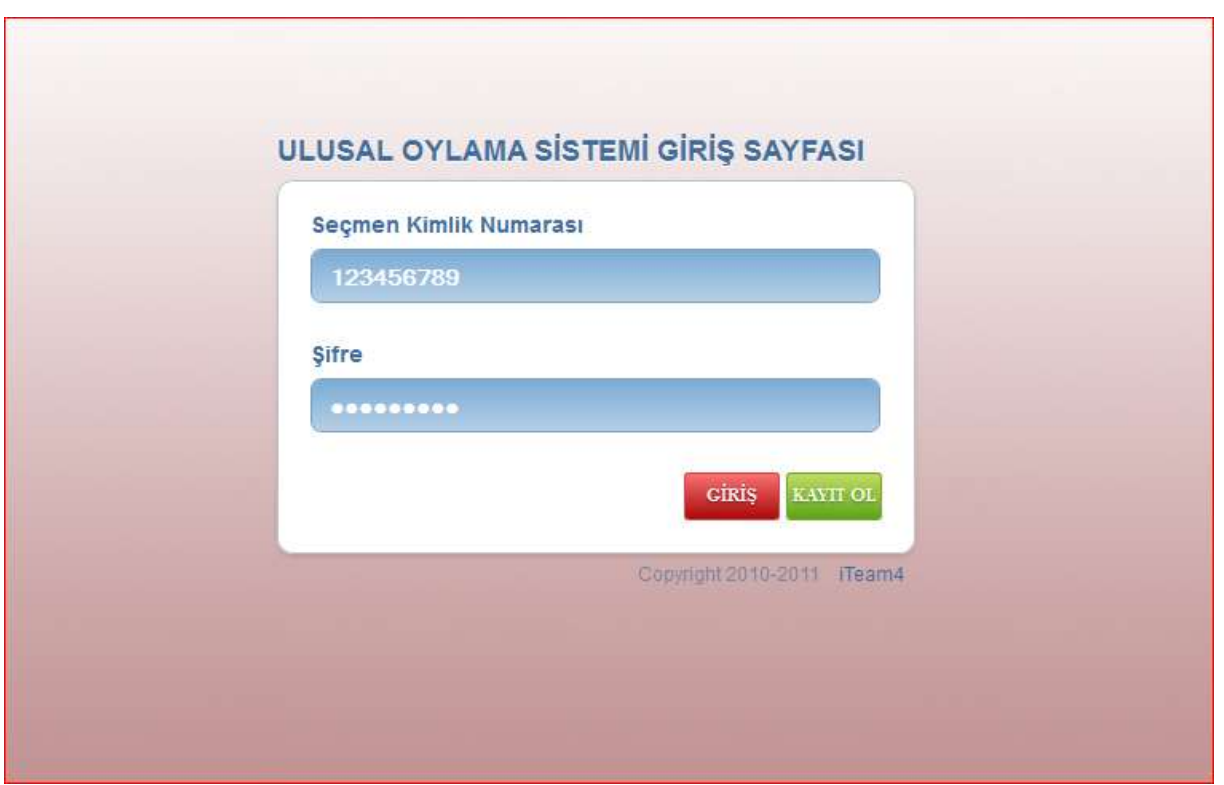

(Figure1- Voter Login Page for Normal Interactive Mode)

By using this page they will connect the voter main page. At the end of this page there is a "KAYIT OL" button and if voter has not registered to system he will choose this option and registration page which was implemented by Mr.Lutin last week will be opened and by providing the Identity number and "e-Devlet" password voter may send request to register to system. If the voter has been registered to system then he will choose "GİRİŞ" button and he will redirect to voter main page. In this page there will be three links about Voter election information, his election region candidates' information (links for candidate pages) and viewing election result options. We have not completed the design of this page yet.

## *Emilbek Joldoshev*

This we ECA (Election Commission Authority - Administrator) duties such as assigning - editing a candidate, approving a new user, adding new or modifying elections.

Only approved users (administrators) can use this part of the system. User authentication is done.

In User Approving Page, all users are listed. Admin can approve unapproved users.

In Election Page, all elections are listed in the grid. Admin can add, delete, modify the elections.

In Candidates Page, the candidates are listed according to selected election. Admin can change their party, information, etc.

In Political Parties page, the parties of Turkey are listed. The political parties are not dependent to election. Only candidates are dependent. We can add emblem of the party, change the name.

### *Hassan Salehe Matar*

This week we made a web flow algorithm for the ESS functions to ensure a strict flow of interaction with the system. We utilized the session management of the web application technology to keep the information of the user and the expected possible pages to visit. Therefore, and http get or post via a web browser to the server is handled according the user information and the next-to-visit pages' information kept in the session of the user. If user requests a page that is not among the expected pages to visit, gets a message telling them they are currently not allowed to view that page/data.

The files we improved regarding to the web flow can be reached through the following links:

1. Master Page: \* svn+ssh://e1591114@external.ceng.metu.edu.tr/depo/svn/490.2010/iteam4/ONEVS/Areas/eMode/Views/Shared/StationMaster.Master 2. Login page: -view: svn+ssh://e1591114@external.ceng.metu.edu.tr/depo/svn/490.2010/iteam4/ONEVS/Areas/eMode/Views/Supervis/Login.aspx 3. Check-in -view: svn+ssh://e1591114@external.ceng.metu.edu.tr/depo/svn/490.2010/iteam4/ONEVS/Areas/eMode/Views/Supervis/electOptions.aspx 4. Offline votes -view: svn+ssh://e1591114@external.ceng.metu.edu.tr/depo/svn/490.2010/iteam4/ONEVS/Areas/eMode/Views/Supervis/Offvotes.aspx 5. Poll Results -view: svn+ssh://e1591114@external.ceng.metu.edu.tr/depo/svn/490.2010/iteam4/ONEVS/Areas/eMode/Views/Supervis/PollResults.aspx 6. Controller svn+ssh://e1591114@external.ceng.metu.edu.tr/depo/svn/490.2010/iteam4/ONEVS/Areas/eMode/Controllers/SupervisController.cs

#### *Huseyin Lutin*

This week we complete the registration part of the voter as we mentıoned last week there is some missing part which is when someone want to regıster to he also should be need to pass some security steps so that we add also password confirmation and this password is given by the government like a postal code. As a result the online voter candidate can apply for the online voting by the TC id number and this password so that one cannot apply instead of one another. This week we complete this part.

svn+ssh://e1560408@external.ceng.metu.edu.tr/depo/svn/490.2010/iteam4/ ONEVS/Areas/nMode/Controller/UserController

this week we also nearly complete to the approve or confimation part of the voter register since this week we have also database homework till tomorrow meeting as a group we will finish this part and we present to you at meeting..

### **REFERENCES**

- **[1]** [-http://www.w3schools.com/js/](http://www.w3schools.com/js/)
- [2]<http://www.w3schools.com/css3/default.asp>
- [3]<http://java.sun.com/developer/onlineTraining/Programming/JDCBook/conpool.html#wrap>